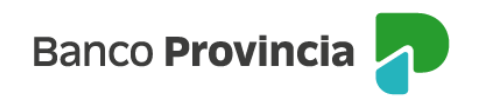

## **Banca Internet Provincia (BIP)**

## **Consultar cuotas pendientes de tarjeta de crédito**

Para consultar las cuotas pendientes de tus tarjetas de crédito ingresá al menú "Tarjetas", opción "Mis Tarjetas" y presioná la flecha que se encuentra a la derecha.

A la derecha de la pantalla visualizarás el submenú "Más opciones", seleccioná la opción "Cuotas pendientes".

En esta pantalla se mostrarán las cuotas pendientes indicándote nombre del comercio, fecha de compra, detalle de la operación, cantidad de cuotas pendientes y totales y el importe total que resta abonar.

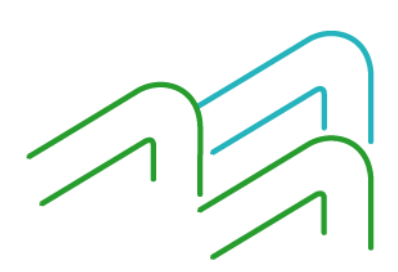